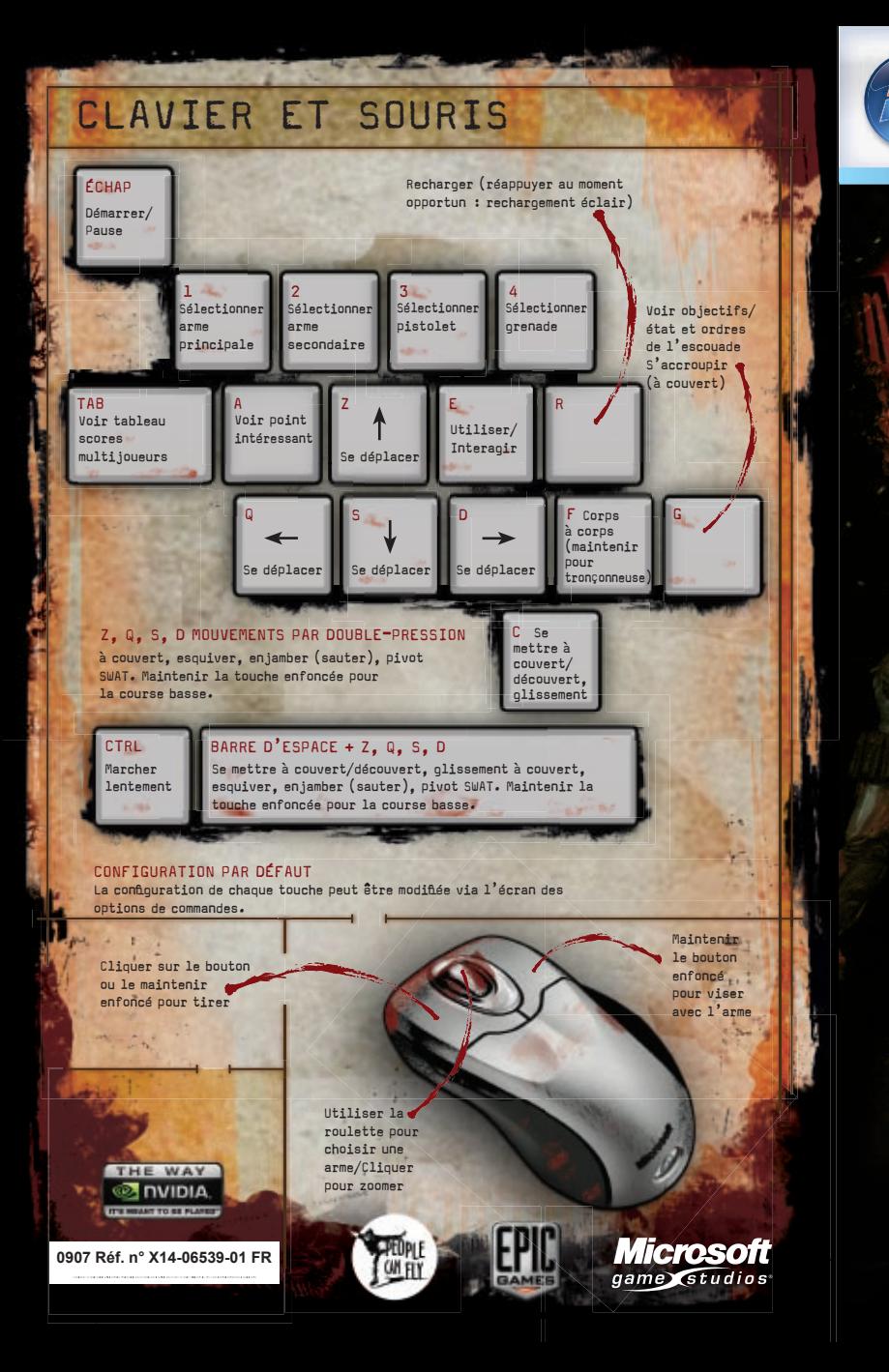

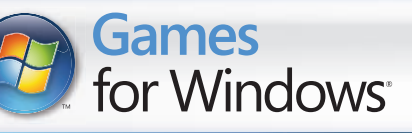

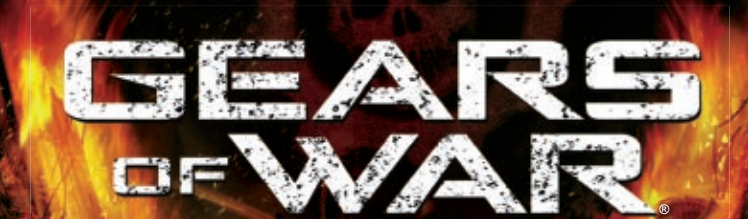

LIVE

#### A A LIRE AVANT TOUTE UTILISATION D'UN JEU VIDEO PAR VOUS-MEME OU PAR VOTRE ENFANT

### **I. Précautions à prendre dans tous les cas pour l'utilisation d'un jeu vidéo**

Evitez de jouer si vous êtes fatigué ou si vous manquez de sommeil.

Assurez-vous que vous jouez dans une pièce bien éclairée en modérant la luminosité de votre écran.

Lorsque vous utilisez un jeu vidéo susceptible d'être connecté à un écran, jouez à bonne distance de cet écran de télévision et aussi loin que le permet le cordon de raccordement. En cours d'utilisation, faites des pauses de dix à quinze minutes toutes les heures.

#### **II. Avertissement sur l'épilepsie**

Certaines personnes sont susceptibles de faire des crises d'épilepsie comportant, le cas échéant, des pertes de conscience à la vue, notamment, de certains types de stimulations lumineuses fortes : succession rapide d'images ou répétition de figures géométriques simples, d'éclairs ou d'explosions. Ces personnes s'exposent à des crises lorsqu'elles jouent à certains jeux vidéo comportant de telles stimulations, alors même qu'elles n'ont pas d'antécédent médical ou n'ont jamais été sujettes elles-mêmes à des crises d'épilepsie.

Si vous-même ou un membre de votre famille avez présenté des symptômes liés à l'épilepsie (crise ou perte de conscience) en présence de stimulations lumineuses, consultez votre médecin avant toute utilisation.

Les parents se doivent également d'être particulièrement attentifs à leurs enfants lorsqu'ils jouent avec des jeux vidéo. Si vous-même ou votre enfant présentez un des symptômes suivants : vertige, trouble de la vision, contraction des yeux ou des muscles, trouble de l'orientation, mouvement involontaire ou convulsion, perte momentanée de conscience, il faut cesser immédiatement de jouer et consulter un médecin.

#### Qu'est-ce que le système PEGI ?

Le système de classification par catégorie d'âge PEGI a été conçu pour éviter que les mineurs soient exposés à des jeux au contenu inapproprié à leur groupe d'âge. VEUILLEZ NOTER qu'il n'indique pas le niveau de difficulté du jeu. Ce système de classification, comprenant deux parties, permet aux parents et aux personnes qui achètent des jeux vidéo pour des enfants de faire un choix avisé et approprié à l'âge du joueur. La première partie est une évaluation de l'âge :

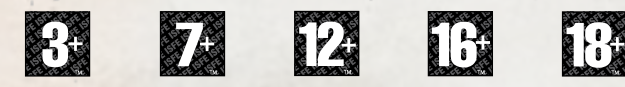

La seconde partie présente des icônes décrivant le type de contenu du jeu. Selon le jeu, il peut y avoir plusieurs descripteurs de contenu. L'évaluation de l'âge reflète l'intensité de ce contenu. Les descripteurs de contenu sont les suivants :

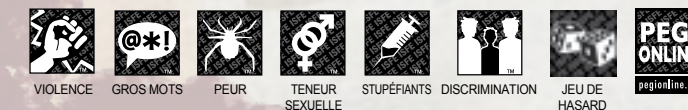

Pour plus d'informations, rendez-vous sur http://www.pegi.info et pegionline.eu

## **SOMMAIRE**

i a construction of the construction of the construction of the construction of the construction of the construction of the construction of the construction of the construction of the construction of the construction of th

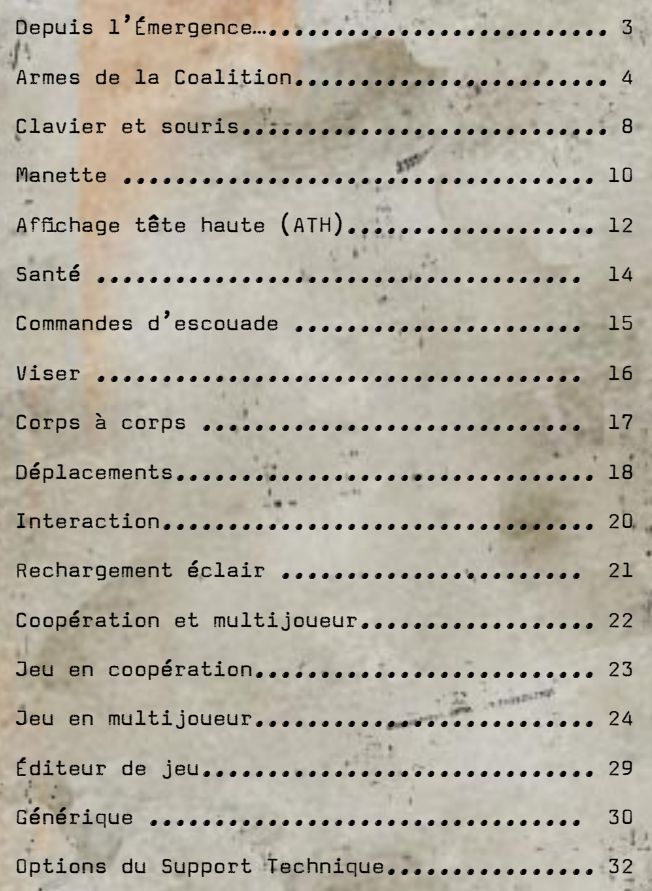

#### On aime les jeux de tir.

Chez Epic, on est tous des fondus du genre. Voilà maintenant dix ans que nous créons des jeux de ce type. Mais il y a quelques années, on s'est rendu compte que le genre avait besoin d'être dépoussiéré. On adore concevoir des jeux rythmés comme UNREAL® TOURNAMENT, mais on s'est demandé s'il ne serait pas tout aussi excitant de ralentir un peu l'action (les jeux dits « tactiques » n'étaient pas toujours très accessibles et leurs aventures avançaient aussi vite que des escargots).

Pour y arriver, on a dû changer notre regard sur les techniques de combat. On voulait que les joueurs se mettent à couvert lorsqu'on leur tirait dessus, au lieu de les laisser foncer dans le tas. Il nous a donc fallu créer une atmosphère captivante digne des meilleurs blockbusters, avec des personnages, des monstres et des aventures surréalistes. Occuper les conversations des joueurs sur les forums, les faire parler de la créature géante qui a poursuivi leur escouade ou encore les laisser évoquer leurs parties en ligne remportées haut la main. Bref, ralentir l'action comme il se doit et augmenter le niveau d'immersion vécu par chacun.

Il nous a fallu réfléchir soigneusement aux ennemis du jeu, pour leur donner un maximum de crédibilité. Dans l'imaginaire de chacun, les monstres sont des extraterrestres abrutis qui foncent droit sur la sulfateuse du héros. Pourquoi ne pas créer un monstre qui se mettrait à couvert, concevrait des armes et chercherait à survivre ? Un adversaire intelligent ne serait-il pas plus menaçant ? Ainsi sont nés les Locustes.

L'accueil des critiques et du public a dépassé nos espérances et a montré que nous étions sur la bonne voie. Plus de quatre millions de joueurs ont plongé dans l'univers de GEARS OF WAR® sur Xbox 360® et vous pouvez maintenant vivre le même voyage cinématographique, avec des options de jeu renouvelées et des graphismes encore plus précis. De la cellule de Marcus au plus profond des Entrailles, accrochez-vous à votre siège : ça va remuer.

**Cardian Free** 

Bonne chance et n'oubliez pas de vous mettre à couvert !

-- CliffyB Responsable conception, Epic Games, Inc.

# Depuis l'Émergence…

Il y a quatorze ans, la Horde des Locustes rassembla ses troupes sous toutes les métropoles et lança une attaque surprise. Certains croyaient que la Horde était un conte pour effrayer les enfants ; ils déchantèrent vite... Elle existe bel et bien, plus puissante que dans les cauchemars les plus sinistres.

Nul ne sait combien moururent lors de l'Émergence. Plus encore disparurent dans les jours qui suivirent. Pour empêcher la Horde de récolter le fruit de son attaque, les humains la neutralisèrent avec des armes chimiques et des rayons à particules orbitaux. Ils détruisirent aussi les villes et les bases qu'elle contrôlait.

La plupart des centres urbains et des installations militaires étaient en ruines. Quelques survivants humains se regroupèrent sur le plateau Jacinto, un bloc de granite très peu propice au creusement de galeries. Quand la Horde enfonça les défenses du plateau, Marcus Fenix désobéit aux ordres pour sauver son père, à l'école de guerre de la barricade est... Il était trop tard. Accusé de désobéissance aux ordres, il fut condamné et écroué pour 40 ans à la Prison de haute sécurité de Jacinto.

La Horde vient de prendre d'assaut ce complexe.

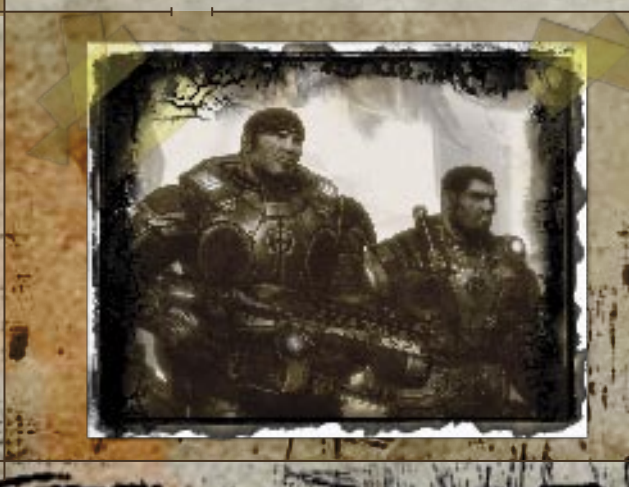

# Armes de la Coalition

Les armements balistiques s'utilisent depuis des siècles. Leur simplicité est gage d'efficacité. On vise, on tire (voir viser, page 16) et les munitions sont abondantes.

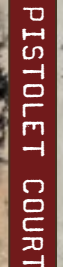

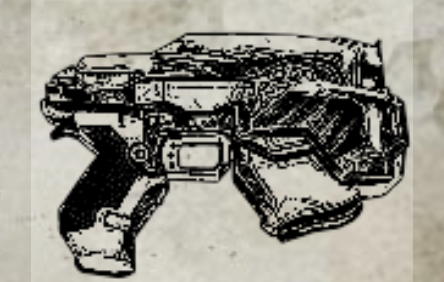

C'est l'arme par défaut de tous les soldats de la Coalition des Gouvernements Unis (CGU). Le pistolet court vous suit partout. Il ne tire qu'une balle à la fois. Sa cadence de tir dépend de la rapidité avec laquelle vous cliquez sur le bouton de la souris ou appuyez sur la gâchette droite. Notez qu'il est équipé d'un léger zoom (voir page 16).

Arme de courte portée, pouvant parfois éliminer un drone locuste d'une seule décharge. Son efficacité est optimale à moins de trois mètres.

> Ce joujou increvable des troupes de la Coalition est entièrement automatique. Adapté au combat à midistance, sa tronçonneuse-baïonnette démarre quand vous êtes à proximité d'un ennemi (maintenez la touche  $\boxed{F}$  ou le bouton  $\boxed{B}$ ).

F U SIL D' ASSAUT L<br>AN ZOR

Surtout adaptée pour le tir à longue distance, cette arme tire des munitions de gros calibre. Elle expédie ad patres la plupart des ennemis de taille humaine, si on les touche à la tête. Pour activer le viseur intégré, maintenez enfoncé le bouton droit de la souris ou la gâchette gauche comme pour viser normalement, puis appuyez sur la roulette de la souris ou le stick analogique droit pour zoomer.

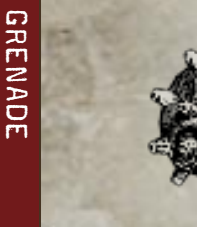

Grenade à fragmentation standard de la Coalition. En maintenant enfoncé le bouton droit de la souris ou la gâchette gauche, un arc indiquant la trajectoire de la grenade apparaît. Modifiez-le avec la souris ou le stick analogique droit.

W.

REMARQUE : DES FUMIGÈNES SONT DISPONIBLES DANS LES PARTIES MULTIJOUEURS (VOIR PAGE 28).

Le Rayon de l'Aube déclenche un rayon de particules provenant d'un satellite et utilisant l'énergie produite par l'imulsion. Il peut raser des bâtiments entiers.

L'arme doit être alignée avec les satellites pour pouvoir faire feu. Le QG vous prévient de sa disponibilité.

Pour acquérir la cible du Rayon, il faut la pointer au sol à l'aide d'un laser. Un soldat de la CGU doit donc avoir un contact visuel avec la cible et le ciel doit être dégagé. Appuyez sur le bouton droit de la souris ou la gâchette gauche pour viser, puis sur le bouton gauche de la souris ou la gâchette droite pour tirer.

REMARQUE : LE RAYON DE L'AUBE SE CHARGE BRIÈVEMENT AVANT DE FAIRE FEU.

Clavier et souris

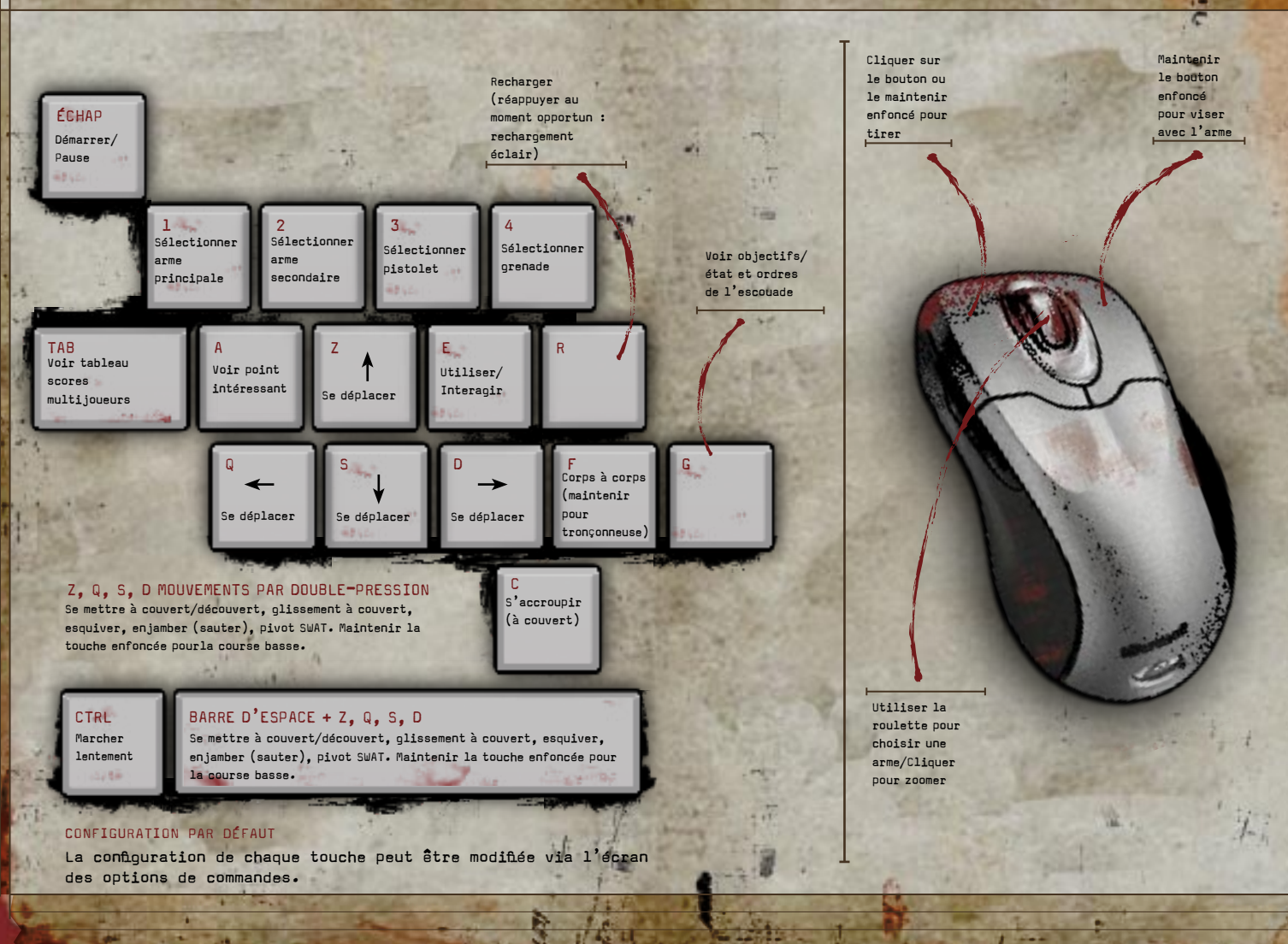

 $\mathbf{q}$ 

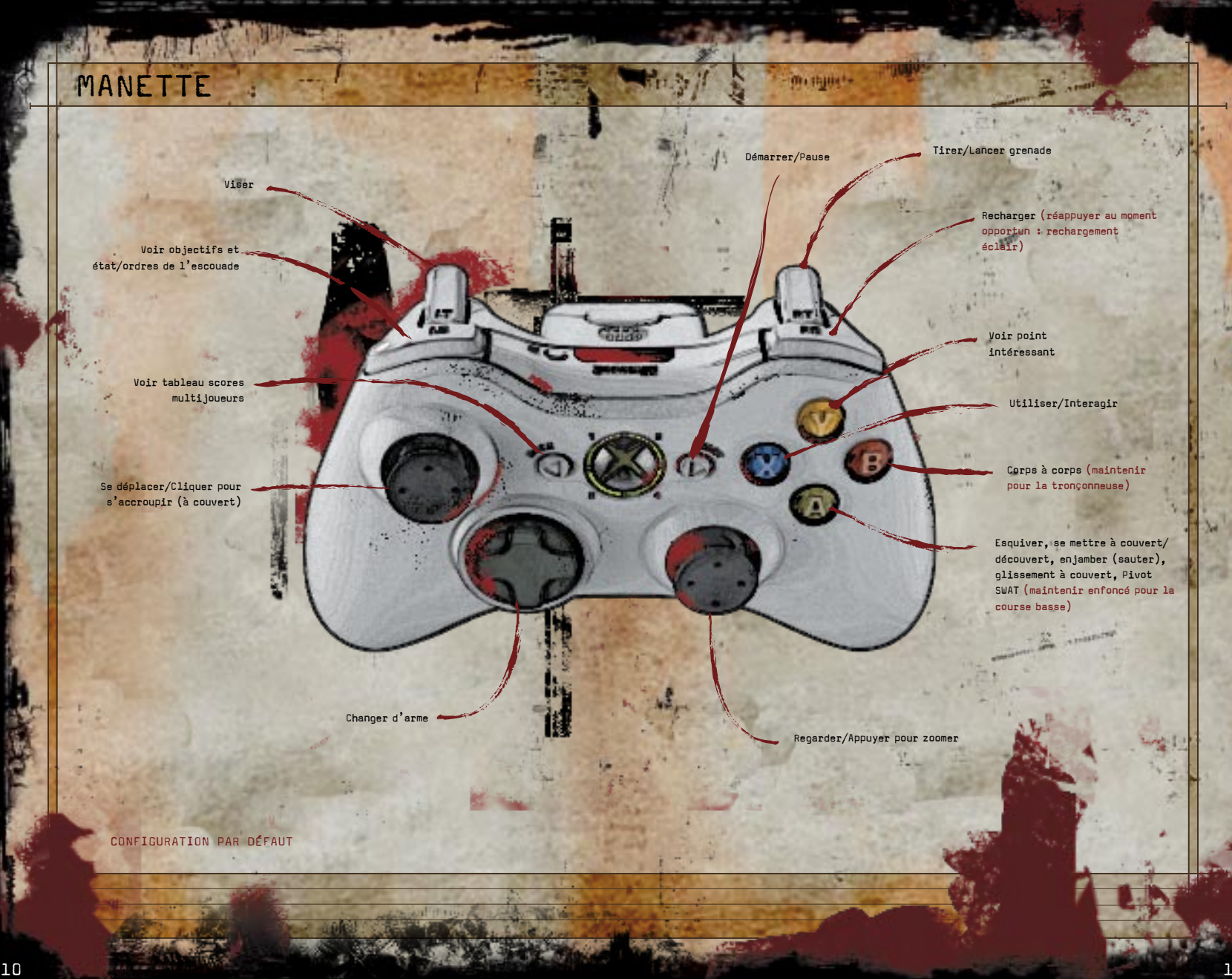

# AFFICHAGE TÊTE HAUTE (ATH)

**ED Beene** æ **Differences**  $rac{4}{100}$ 

Objectifs en cours. Appuyez sur G ou la gâchette haute gauche pour activer cet affichage.

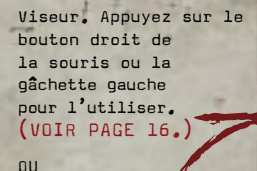

Indicateur de vie/de mort. (VOIR PAGE 14.)

Affichage des armes. Appuyez sur  $\boxed{1}$ .  $[2]$ ,  $[3]$ , ou  $[4]$ ou sur le BMD pour choisir, ou utilisez la roulette de la souris.

Ouvrir la porte bloquée.

x 13 x 97

Space |

Munitions récupérées. Arme actuelle.

Munitions disponibles.

Barre de rechargement éclair. Appuyez sur R ou la gâchette haute droite pour recharger. Appuyez deux fois pour un rechargement éclair. (VOIR PAGE 21.)

État de l'escouade. (VOIR PAGE 15.)

Indicateur de manœuvre ou d'action contextuelle/commandes d'escouade. Pour lancer un ordre à votre escouade, appuyez sur G et Space , A ou F. Ou appuyez sur la gâchette haute gauche et  $\overline{A}$ ,  $\overline{B}$  ou  $\overline{Y}$ . (VOIR PAGE 15.)

Une icône apparaît quand une action ou un déplacement spécial est possible. (VOIR PAGES 18–20.)

## SANTÉ

Le principe est simple. Quand une cible saigne ou perd de la matière, c'est qu'elle subit des dégâts. Il en va de même pour vous.

BLESSÉ

MOURANT

MORT

Lorsque vous agonisez, le crâne écarlate se remplit de sang. Quand il est plein, vous êtes mort.

Si vous n'essuyez plus de dégâts, votre santé augmente (ce qui vous incite à parfaire votre capacité à vous abriter).

REMARQUE : POUR RÉANIMER UN MEMBRE DE L'ESCOUADE, APPROCHEZ-VOUS DE LUI ET APPUYEZ SUR  $\boxed{E}$  ou  $\boxed{\mathbf{X}}$ .

# COMMANDES D'ESCOUADE

Le chef d'escouade peut donner des ordres à son groupe. Bien sûr, vos camarades sont entraînés et savent se défendre, se mettre à couvert et riposter d'eux-mêmes.

Pour consulter l'état de votre escouade et les objectifs de la mission en mode solo, maintenez la touche G ou la gâchette haute gauche. Pendant ou après le combat, vous pouvez rassembler votre équipe autour de vous en appuyant sur G, puis sur A, ou en appuyant sur la gâchette haute gauche, puis  $s$ ur  $(Y)$ .

Au combat, en maintenant la touche G ou la gâchette haute gauche :

 $\cdot$  Appuyez sur  $\sqrt{2}$   $\sqrt{a}$  ou  $\left(A\right)$  pour que l'escouade adopte une formation agressive pendant un moment. Les soldats s'approchent des ennemis et tirent à découvert.

• Appuyez sur F ou **B** pour mettre votre escouade en position défensive pendant un moment. Vos camarades restent à couvert et ne révèlent leur position que si nécessaire.

REMARQUE : SEUL LE CHEF D'ESCOUADE PEUT DONNER DES ORDRES.

 $-2$ 

En mode multijoueur, appuyez sur G pour voir l'état de votre  $e$ scouade et maintenez  $\boxed{$ ab enfoncée pour afficher le tableau des scores.

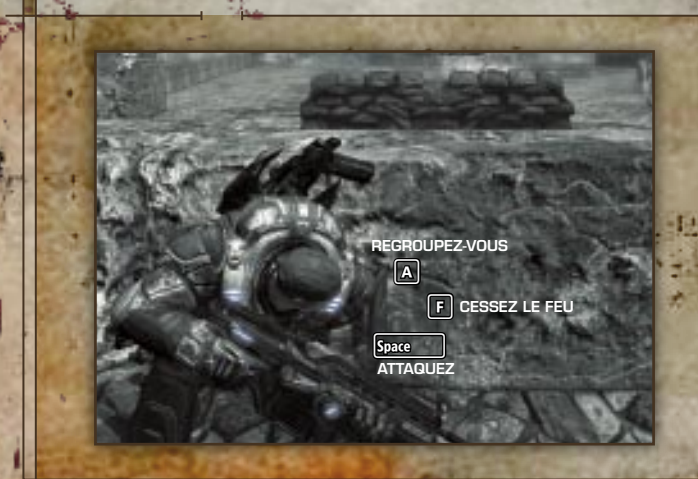

### VISER

TIRER AU JUGÉ<br>Pour viser, orientez la souris ou le stick analogique droit. Une fois la cible centrée, appuyez sur le bouton gauche de la souris ou la gâchette droite pour tirer. C'est une méthode de tir rapide, mais très imprécise.

VISER Pour viser, maintenez enfoncé le bouton droit de la souris ou la gâchette gauche. Vous zoomez sur une cible potentielle et un viseur apparaît.

#### ZOOMER

Pour zoomer sur la zone du viseur, maintenez le bouton droit de la souris enfoncé, puis utilisez la roulette pour zoomer. Ou maintenez la gâchette gauche enfoncée, puis appuyez sur le stick analogique droit. Seuls le fusil à lunette et le pistolet court vous permettent de zoomer.

### TIR AVEUGLE

En étant à couvert, appuyez sur le bouton gauche de la souris ou la gâchette droite pour tirer autour de vous sans vous exposer. Ce faisant, vous pointez seulement votre arme hors de votre cachette pour tirer.

REMARQUE : SI VOUS VISEZ TOUT EN ÉTANT À COUVERT, VOUS RESTEZ PROTÉGÉ, MAIS VOTRE TÊTE POURRA ÊTRE EXPOSÉE.

### GRENADES BOLD

Appuyez sur le bouton droit de la souris ou la gâchette gauche pour dégoupiller une grenade Bolo et voir sa trajectoire. Orientez la souris ou le stick analogique droit pour modifier cette trajectoire. Appuyez sur le bouton gauche de la souris ou la gâchette droite pour la lancer.

# CORPS À CORPS

Appuyez sur  $\boxed{F}$  ou  $\boxed{B}$  pour combattre au corps à corps. Si un ennemi est suffisamment proche, vous essaierez de le frapper. Mais attention : à cette distance, il n'est pas inoffensif.

Toutefois, les soldats de la CGU ont un avantage de taille au corps à corps : le fusil d'assaut Lanzor est muni d'une tronçonneuse-baïonnette, aux dents en carbone et à la vitesse réglable. Quand vous êtes équipé de cette arme, maintenez F ou  $(B)$  pour activer la tronconneuse-baïonnette et couper l'ennemi dans le vif. Peu de Locustes résistent à ce traitement.

REMARQUE : SI VOUS ÊTES TOUCHÉ QUAND VOUS ATTAQUEZ À LA TRONÇONNEUSE-BAÏONNETTE, MAINTENEZ F OU B À NOUVEAU POUR LA REDÉMARRER.

Si vous êtes équipé d'une grenade et que vous appuyez sur F ou B pour combattre au corps à corps, vous accrochez la grenade sur un adversaire à proximité.

Dans les parties multijoueurs, appuyez sur  $\boxed{\mathsf{E}}$  ou  $\boxed{\mathsf{X}}$  à proximité d'un ennemi gravement blessé pour lui infliger un coup fatal (ou brise-crâne).

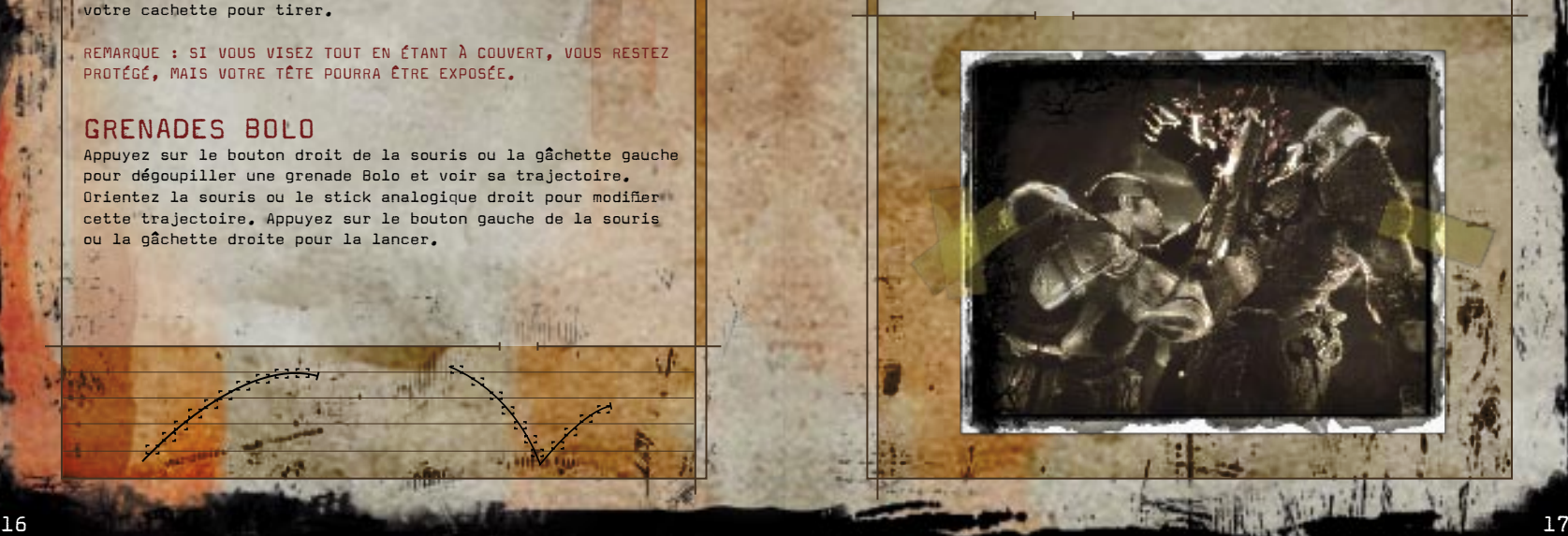

# DÉPLACEMENTS

Pour vous déplacer, utilisez les touches Z, Q, S et D et la souris ou le stick analogique gauche. Pour les mouvements spéciaux – esquiver, se mettre à couvert, sauter par-dessus un obstacle (enjamber) et course basse – utilisez les touches de déplacement et Space | (BARRE  $ESPACE$ ) ou  $(A)$  et le stick analogique gauche. Vous pouvez aussi appuyer deux fois sur les touches de déplacement pour effectuer l'une des actions suivantes.

### SE METTRE À COUVERT

Progressez à couvert ou vous ne ferez pas long feu. Allez vers tout ce qui ressemble à un abri (débris, chambranle,  $etc.$ ) et appuyez sur  $Space$  ou  $(A).$ 

### SE METTRE À DÉCOUVERT

Pour quitter votre abri, éloignez-vous-en ou appuyez sur  $Space$  ou  $(A)$ .

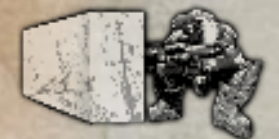

#### ENJAMBER

Pour sauter par-dessus un abri peu élevé, déplacez-vous en direction ou A. du saut, pu is appuyez sur

Appuyez sur  $\sqrt{\frac{2}{n}}$  ou  $\left(\overline{A}\right)$  en vous déplaçant. S'il n'y a pas d'abri, vous roulez en essayant d'éviter les tirs. Vous pouvez aussi sortir d'un abri de cette manière.

#### Pour sortir vite d'un abri sans devoir vous en éloigner, orientezvous dans la direction souhaitée et appuyez  $\text{sur}$   $\text{Space}$   $\text{o}$   $\text{O}$   $\text{O}$   $\text{O}$

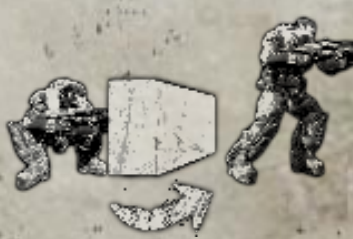

GLISSEMENT À COUVERT

Quand vous êtes à couvert, le pivot SWAT minimise votre vulnérabilité pour changer d'abri. Orientezvous vers l'abri suivant et appuyez sur Space  $ou$   $(A)$ .

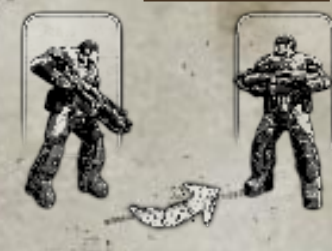

COURSE BASSE

VOT SWAT

ESQUIVER

Cette posture permet de courir accroupi, vous rendant moins vulnérable au tir ennemi. Quand vous êtes à découvert,  $main$ tenez  $S<sub>pace</sub>$  ou  $(A)$ pour courir accroupi. Cette position ne permet pas de tirer.

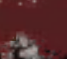

# INTERACT

Pour utiliser des objets et agir en fonction du contexte autrement qu'en tirant et en se déplaçant, appuyez sur la touche  $\mathsf F$  ou le bouton  $\mathsf{X}.$  Des icônes apparaissent quand des fonctions liées à  $F$  ou  $\overline{X}$  sont disponibles (par exemple. quand vous êtes à côté de munitions).

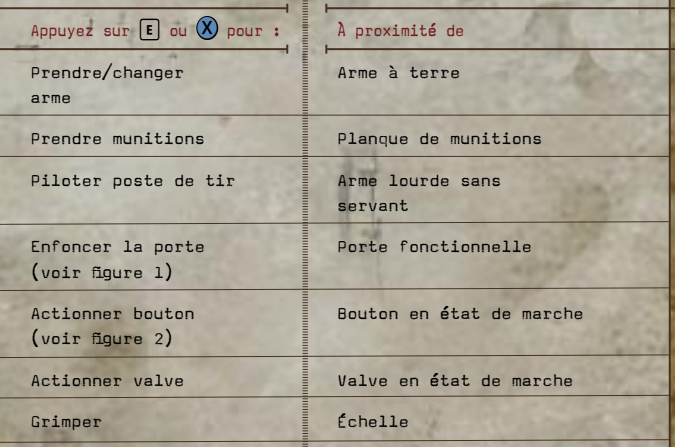

La touche  $\boxed{\mathsf{E}}$  ou le bouton  $\boxed{\mathsf{X}}$  vous permettent aussi de réanimer un membre de votre escouade (voir page 14) ou de briser le crâne d'un ennemi (voir page 17).

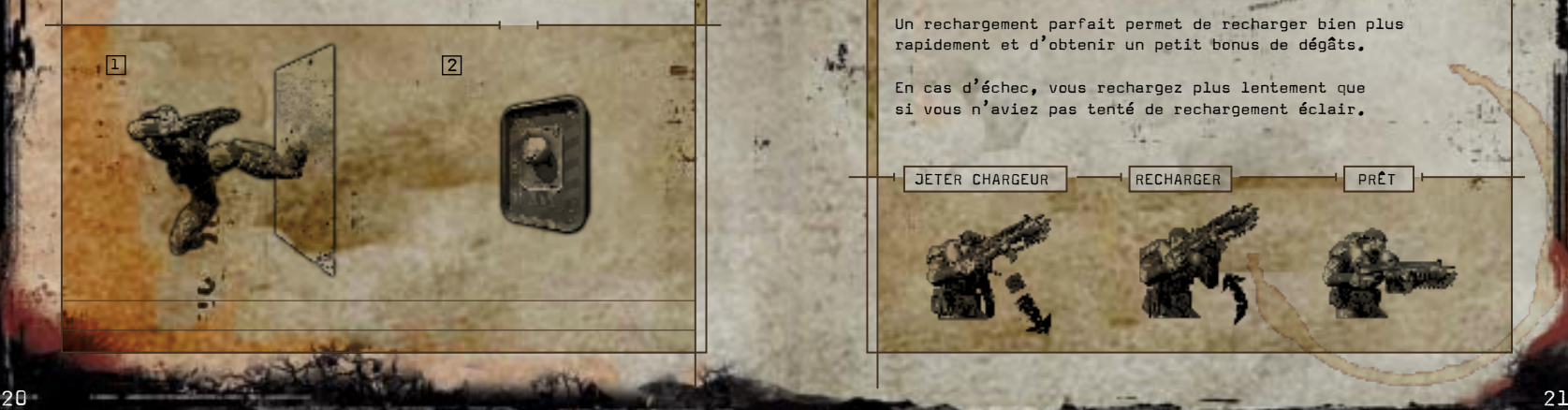

# RECHARGEMENT ÉCLAIR

Pour recharger votre arme (si vous avez des munitions), appuyez sur R ou sur la gâchette haute droite.

Pour un rechargement éclair, appuyez deux fois sur R ou sur la gâchette haute droite. La précision et l'entraînement sont les clés de la réussite. Vous avez alors trois possibilités :

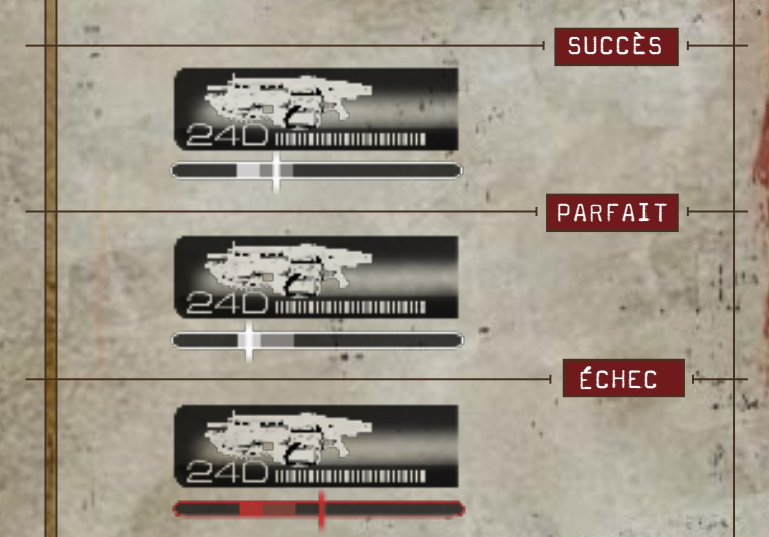

En cas de succès, vous rechargez plus rapidement.

Un rechargement parfait permet de recharger bien plus rapidement et d'obtenir un petit bonus de dégâts.

En cas d'échec, vous rechargez plus lentement que si vous n'aviez pas tenté de rechargement éclair.

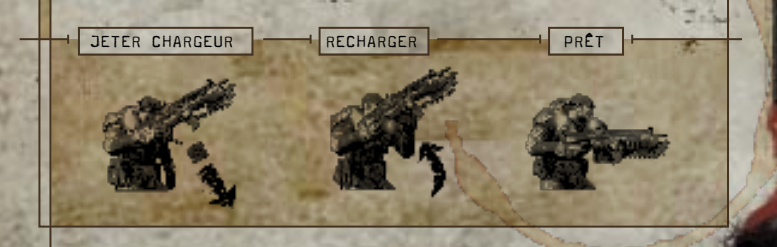

# COOPÉRATION ET MULTIJOUEUR

#### GAMES FOR WINDOWS – LIVE

Games for Windows® – LIVE est le réseau de divertissement en ligne le plus complet au monde. Il accueille notamment une communauté de joueurs dans laquelle vous pouvez créer une identité de joueur permanente (gamertag), retrouver des amis et les ajouter à une liste personnelle, voir les jeux et les activités de vos amis, et communiquer avec d'autres membres en temps réel. Devenez un abonné Gold pour bénéficier d'autres avantages (comme l'envoi et la réception d'invitations pour des parties multijoueurs) et de contenus téléchargeables exclusifs (comme des niveaux, des missions, des armes, des nouveaux véhicules et plus encore).

### CONNEXIO

Avant de pouvoir utiliser le service LIVE, vous devez connecter votre ordinateur à un réseau Internet à haut débit et vous inscrire à LIVE. Si vous avez déjà un gamertag sur Xbox LIVE®, vous pouvez vous connecter immédiatement à Games for Windows – LIVE. Si vous n'en avez pas, vous pouvez en obtenir un gratuitement. Pour vérifier si LIVE est disponible dans votre région et obtenir des informations sur les procédures de connexion, rendez-vous sur www.gamesforwindows.com/live.

### CONTROLE PARENTAL

Le contrôle parental de Games for Windows – LIVE vient s'ajouter à celui de Windows Vista®. Gérez les droits d'accès de votre enfant et profitez d'outils flexibles faciles à utiliser. Pour plus d'informations, rendez-vous sur www. gamesforwindows.com/live/familysettings.

#### DISCUSSION VOCALE

Vous pouvez utiliser n'importe quel casque ou microphone compatible avec Windows Vista ou Windows XP pour narguer vos adversaires ou coordonner les assauts de vos coéquipiers lors de vos parties. Il est également possible de connecter un casque compatible à une manette.

REMARQUE : AVANT DE POUVOIR UTILISER UN ÉVENTUEL PÉRIPHÉRIQUE DE DISCUSSION, VOUS DEVEZ LE CONFIGURER DANS WINDOWS VISTA OU WINDOWS XP. POUR PLUS D'INFORMATIONS, CONSULTEZ LES INSTRUCTIONS FOURNIES AVEC VOTRE MATÉRIEL.

# JEU EN COOPÉRATION

Pour jouer au mode campagne de GEARS OF WAR avec un ami, sélectionnez Campagne dans le Menu principal, puis choisissez Héberger une partie en Coop ou Rejoindre une partie en Coop. Les options de jeu en coopération ne sont pas les mêmes pour les abonnés à LIVE Gold et Silver. En tant qu'abonné Gold, vous pouvez :

• Héberger une partie sur votre ordinateur via votre réseau local, grâce à la fonctionnalité de jeu multijoueur (privé ou public) en ligne de LIVE ou à la liste de parties LIVE. Les parties publiques LIVE sont ouvertes à tous les joueurs, mais pour rejoindre une partie privée LIVE, un joueur doit être invité. Dans la liste de parties LIVE, les abonnés Gold peuvent héberger des parties pour les abonnés Gold et Silver ou des parties réservées aux membres Gold.

- Rejoindre une partie et jouer avec un ami via votre réseau local, le service LIVE ou la liste de parties LIVE.
- Inviter un ami. Si vous êtes un abonné Gold et que vous voyez un ami se connecter à LIVE pendant votre partie solo, vous pouvez sélectionner Guide et l'inviter à vous rejoindre. S'il accepte, vous pourrez continuer votre partie avec lui (en privé) en jouant en coopération sur LIVE.

Les abonnés Silver peuvent héberger et rejoindre des parties répertoriées. Ces dernières n'autorisent pas l'envoi d'invitations à vos amis, mais elles vous permettent de parcourir la liste des parties hébergées. Entrez un gamertag complet ou partiel pour rechercher un hôte (pour plus d'informations sur la liste de parties, reportez-vous à la page  $24$ .

Lorsque vous hébergez une partie, vous incarnez Marcus Fenix. Lorsque vous en rejoignez une, vous reprenez le rôle de Dominic Santiago. Le joueur qui rejoint la partie sauvegarde les chapitres débloqués (et non des points de ravitaillement) au cours de la partie. Si l'hôte ou le nouveau joueur quitte la session en coopération, celle-ci se termine. Pour le joueur rejoignant la partie, la progression peut continuer à partir du dernier point chapitre.

En mode coopération, n'oubliez pas que Marcus et Dom doivent se couvrir mutuellement pendant la bataille. Ils peuvent souvent prendre des itinéraires différents pour varier leurs angles de tir.

REMARQUE : QUAND MARCUS MEURT, DOM PEUT LE RÉANIMER, MAIS DANS LES PARTIES EN COOPÉRATION SUR ÉCRAN SÉPARÉ, C'EST IMPOSSIBLE. CHACUN REPART DU DERNIER POINT DE RAVITAILLEMENT.

### JEU EN MULTIJOUEUR

Pour jouer à GEARS OF WAR en mode multijoueur, choisissez Bataille dans le Menu principal, puis sélectionnez Réseau local ou LIVE.

### TYPES DE CONNEXION

L'option Réseau local vous permet d'affronter d'autres joueurs (huit maximum) sur un réseau local (LAN). LIVE vous permet de combattre contre ou avec d'autres joueurs (huit maximum) sur LIVE.

Quand vous jouez sur LIVE, vous pouvez choisir entre parties avec classement, parties normales ou liste de parties. Les parties avec classement enregistrent vos performances et votre score à GEARS OF WAR. Pour afficher les parties avec classement, choisissez Bataille dans le Menu principal, puis Classements. Ces parties sont souvent plus difficiles que les parties normales. Ces dernières ne modifient ni votre performance ni votre score. Utilisez-les pour vous entraîner.

Dans la liste de parties, les abonnés à LIVE Silver peuvent héberger des parties multijoueurs et y jouer. Mais certaines fonctionnalités disponibles sur LIVE Gold ne sont pas accessibles aux abonnés Silver. Les parties ne sont pas comptabilisées dans les classements et vous ne pouvez pas créer de parties réservées à vos amis ni même les inviter. En d'autres termes, les joueurs ne figurant pas parmi vos amis peuvent voir et rejoindre vos parties personnelles. Vous devez sélectionner une partie parmi celles disponibles, sans possibilité de rechercher une partie perso. Vous ne pouvez pas non plus rejoindre une partie en cours dans la liste de vos amis.

#### REMARQUE : VOUS DEVEZ AVOIR UN COMPTE SUR LIVE ET UNE CONNEXION INTERNET À HAUT DÉBIT POUR UTILISER LIVE ET LES FONCTIONS DE LISTE DE PARTIES.

Après avoir choisi le type de connexion et vous être connecté. vous pouvez régler de nombreux paramètres de jeu si vous êtes l'hôte d'une partie multijoueur (voir page 27). Si vous jouez sur LIVE, vous pouvez rechercher des parties selon des paramètres multijoueurs définis.

### TYPES DE PARTIES MULTIJOUEURS

#### ZONE DE GUERRE

Une équipe humaine affronte une équipe locuste. Votre objectif : éliminer tous les membres de l'équipe adverse.

### EXÉCUTION

Ce type de partie ressemble à la Zone de guerre, mais vous êtes réanimé lorsqu'un adversaire vous tue à distance. Appuyez sur Space ou A de manière répétée pour être réanimé plus vite. La seule manière de se débarrasser d'un adversaire est une attaque spéciale à courte portée.

#### ASSASSINAT

Chaque équipe a un chef : le Colonel Hoffman (humains) et le Général RAAM (Locustes). L'objectif est de tuer le chef de l'équipe adverse par une exécution. Les joueurs qui y parviennent prennent alors la tête de leur équipe au cours de la manche suivante. Quant à l'équipe perdante, le joueur qui a le meilleur score devient le nouveau chef.

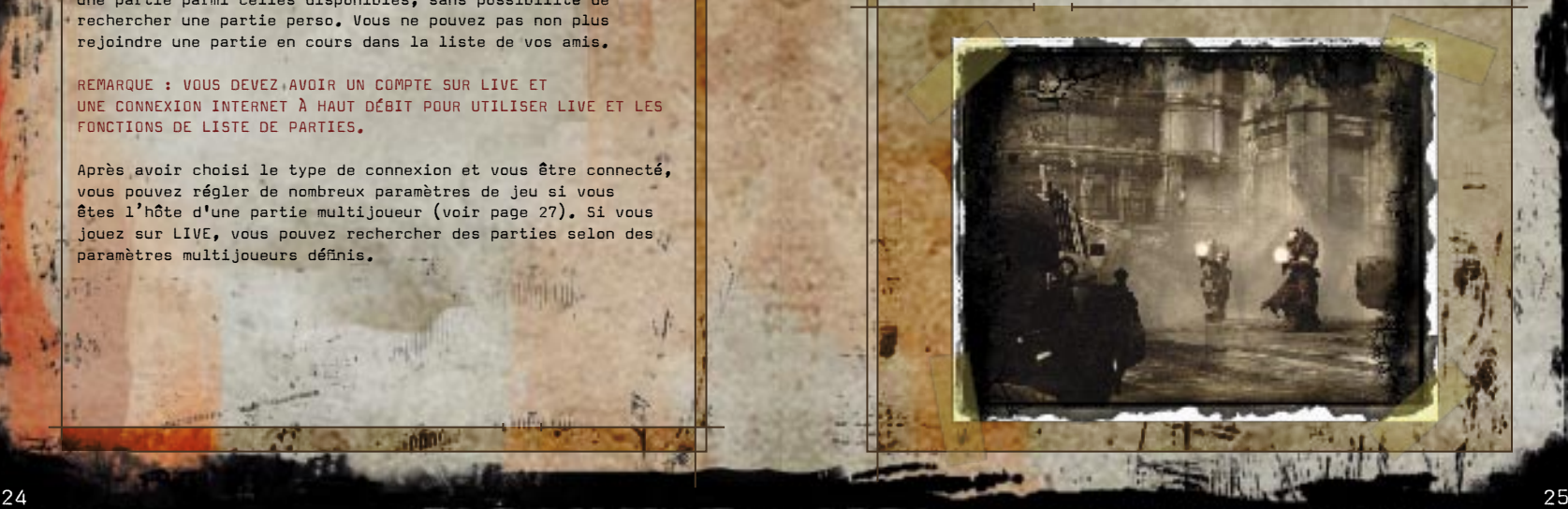

#### ANNEXE

Pour gagner la manche, les joueurs doivent contrôler des zones clés (ou objectifs) de la carte assez longtemps pour remporter des points de victoire. Chaque carte comprend des objectifs identifiés à capturer (entre deux et cinq), sachant qu'un seul est disponible à la fois. Les scores des manches peuvent être paramétrés et la première équipe qui atteint le score défini remporte la manche.

REMARQUE : CONTRAIREMENT AUX AUTRES TYPES DE PARTIES, LES MODES ANNEXE ET ROI DE LA COLLINE PERMETTENT AUX JOUEURS DE RESSUSCITER AUTANT DE FOIS QU'ILS LE VEULENT. ILS N'ONT PAS À ATTENDRE LA FIN DE LA MANCHE : S'ILS MEURENT, ILS PEUVENT REPRENDRE LE COMBAT IMMÉDIATEMENT.

### ROI DE LA COLLINE

Dans ce tout nouveau mode multijoueur créé spécialement pour GEARS OF WAR sur Windows, les joueurs doivent contrôler un point de capture fixe sur la carte et le conserver suffisamment longtemps pour gagner plus de points que l'autre équipe. Pour continuer d'accumuler des points après une capture, il faut qu'un joueur (au moins) reste dans la zone de capture pour la défendre.

Les règles d'exécution sont ici en vigueur. La seule façon de tuer un adversaire de l'autre équipe est de s'approcher de lui et de l'achever de près. Le Roi de la colline ne propose également qu'un seul objectif par manche. En mode Annexe, l'objectif change lorsque plus aucun point n'y est associé.

### PARAMÈTRES PARTIES MULTIJOUEURS

Quand vous hébergez une partie multijoueur, vous pouvez :

- Définir le nombre de manches dans une partie.
- Définir la durée, en minutes, de chaque manche. Notez qu'en mode Annexe et Roi de la colline, vous paramétrez le score de la manche au lieu de sa durée.
- Activer le tir ami les balles de vos camarades pourront alors vous blesser.
- Créer des espaces réservés dans votre équipe.
- Régler le temps d'agonie. Il correspond au nombre de secondes avant qu'un joueur touché ne meure. Pendant son agonie, ses coéquipiers peuvent le réanimer (voir page 14).
- Choisir l'ordre et le type de cartes qui apparaîtront pendant la partie. Pour ce faire, appuyez sur  $\boxed{F1}$  ou  $\boxed{Y}$ , puis ajoutez les types de carte et classez-les dans votre liste.
- Remplacer les armes à récupérer par d'autres, sur certaines cartes. Pour ce faire, appuyez sur  $\lceil r \rceil$  ou  $\binom{N}{2}$  dans l'écran des paramètres hôte.

REMARQUE : CERTAINS PARAMÈTRES SONT DÉSACTIVÉS DANS LES PARTIES AVEC CLASSEMENT, POUR QUE TOUT LE MONDE SOIT LOGÉ À LA MÊME ENSEIGNE.

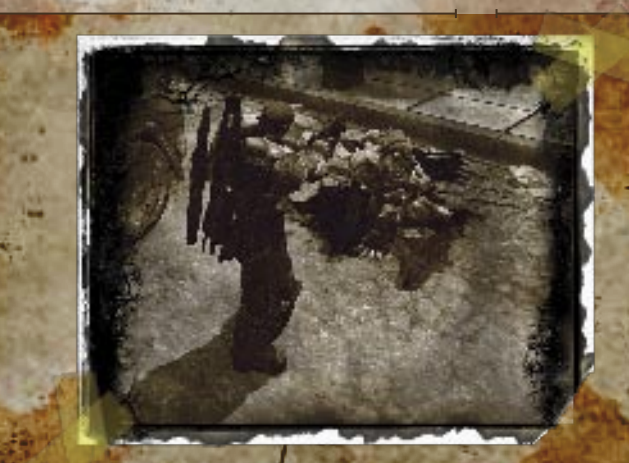

### SALLE MULTIJOUEUR

Quand vous avez choisi le type de partie, vous entrez dans la Salle multijoueur. En haut de cet écran, vous pouvez consulter le type, les objectifs et la durée des parties. Pour sélectionner votre équipe, appuyez sur Q et D ou sur les touches fléchées droite et gauche, ou en cliquant sur les icônes fléchées en bas de l'écran. Vous pouvez également utiliser le stick analogique gauche de la manette.

Une fois les camps choisis, un joueur peut faire défiler les personnages jouables en appuyant sur  $\overline{A}$  et  $\overline{S}$  ou  $\overline{r}$  et  $\overline{r}$ , ou en cliquant sur les icônes fléchées en bas de l'écran. Les joueurs peuvent également utiliser la gâchette droite ou gauche de la manette, ou le stick analogique gauche. Une fois tous les personnages choisis, chacun appuie sur **Entrée**. ou (A) quand il est prêt.

L'hôte appuie sur **Entrée** ou **Q** (START) pour lancer la partie. Pour une partie avec classement, au moins six joueurs doivent participer.

### JEU EN MODE BATAILLE

Quand un joueur est gravement touché, il tombe, agonise et meurt. Les ennemis peuvent l'achever en lui tirant dessus, en l'attaquant au corps à corps ou avec un brise-crâne (voir page 17). Les coéquipiers d'un joueur agonisant peuvent essayer de le réanimer.

Si vous attaquez au corps à corps un ennemi à terre ou si vous lui faites un brise-crâne, vous obtiendrez peut-être un bonus, en fonction du type de partie.

Les fumigènes ne sont disponibles qu'en mode multijoueur. Ils s'utilisent comme les grenades à fragmentation standard. En explosant, ils produisent un écran de fumée à utiliser tactiquement.

Sur LIVE, vous pouvez discuter avec d'autres joueurs. Dans une partie multijoueur, les vivants ne parlent qu'aux vivants de leur équipe, mais les morts peuvent se parler peu importe leur camp.

# ÉDITEUR DE JEU

GEARS OF WAR sur Windows propose un éditeur de jeu sur le disque. Pour plus d'informations sur son utilisation, rendez-vous sur http://udn.epicgames.com/three/gearsmodhome. Cet éditeur est fourni tel quel et sans garantie aucune. Notez également qu'il n'est pas pris en charge par Epic et Microsoft.

REMARQUE : RESPECTEZ LES DROITS D'AUTRUI. EN PUBLIANT DU CONTENU PERSONNALISÉ, VOUS AFFIRMEZ QUE VOUS EN ÊTES L'UNIQUE RESPONSABLE. VOUS DÉCLAREZ DÉTENIR TOUS LES DROITS NÉCESSAIRES POUR METTRE DU CONTENU À LA DISPOSITION DU PUBLIC. VOUS RECONNAISSEZ ÉGALEMENT QUE CE CONTENU EST CONFORME AUX LOIS EN VIGUEUR ET QU'IL NE VIOLE LES DROITS D'AUCUNE PERSONNE PHYSIQUE OU MORALE.

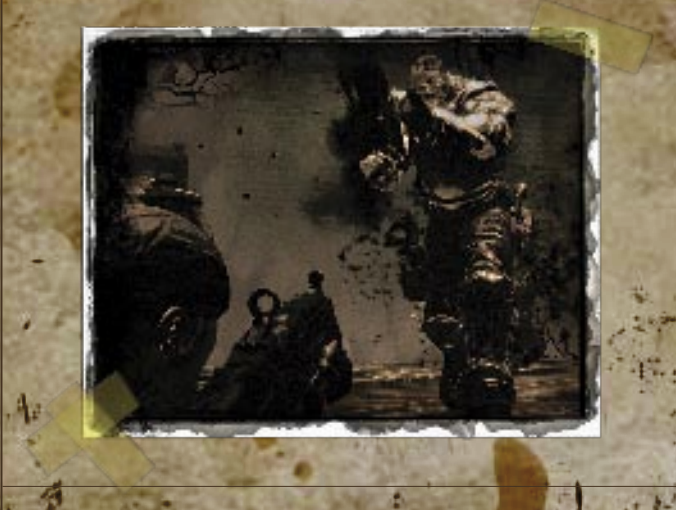

# GÉNÉRIQUE

**EPIC GAMES GEARS OF WAR SUR WINDOWS Responsable conception** Cliff Bleszinski **Producteur exécutif** Dr Michael Capps **Producteur** Rod Fergusson **Productrice associée** Tanya Jessen **Infographiste en chef** Wyeth Johnson **Chef conception niveaux** Jim Brown **Chef programmation** Steve Superville **Programmeurs** Ray Davis Laurent Delayen Jeff Farris Rob McLaughlin **Infographistes** Greg Mitchell Aaron Smith Kendall Tucker Alan Willard **Animation** Jay Hosfelt **Conception niveaux** Grayson Edge Paul Mader Sidney Rauchberger Demond Rogers Ken Spencer

**Y COMPRIS GEARS OF WAR SUR XBOX 360 Infographiste en chef** Chris Perna **Chef conception niveaux** Lee Perry **Chef programmation** Ray Davis **Programmeurs** Amitt Mahajan Martin Sweitzer **Programmation additionnelle** Thomas James Matt Oelfke Steve Polge Joe Wilcox **Infographie concept** James Hawkins **Infographistes** Chris Bartlett Mike Buck Shane Caudle, Dir. artistique technique Bill Green Matt Hancy Pete Hayes Josh Jay Kevin Lanning Maury Mountain Mikey Spano **Animation** Scott Dossett Aaron Herzog **Infographie additionnelle** Peter Ellis

Cedric Fiorentino Steve Garafolo Kevin Johnstone Jeremiah O'Flaherty Danny Rodriguez Chris Wells **Conception niveaux** Andrew Bains Ryan Brucks Phil Cole Dave Ewing Stuart Fitzsimmons Warren Marshall Dave Nash David Spalinski **Directeur audio** Mike Larson **Directeur technique, Unreal Engine 3** Joe Graf **Responsable prog. moteur** Daniel Vogel **Programmeurs du moteur**  Josh Adams Dave Burke Mike Fricker James Golding Wesley Hunt Keith Newton Ron Prestenback Andrew Scheidecker John Scott Scott Sherman Niklas Smedberg Tim Sweeney Daniel Wright

Sam Zamani Adam Cichocki **Programmation additionnelle** Tim Johnson **Dialogues additionnels** Rod Fergusson **Producteur préproduction** Jeff Morris **Assurance qualité** Scott Bigwood Preston Thorne Aaron Jones Brett Holcomb **Administration système** Warren Schultz Shane Smith **Administration** Tim Sweeney, PDG Dr Michael Capps, Président Mark Rein, VP Jay Wilbur, VP Jay Andrews, Conseiller général Joe Babcock, Contrôleur Kelly Farrow, Responsable contrats et PI **Directrice bureaux** Anne Dube **Direction RH** Kimberly Thompson **Assistante** Sarah Amidon

Et nous souhaitons remercier tout particulièrement nos amis et notre famille qui par leur patience, leur comprehension et leur amour, nous ont permis de terminer Gears of War et Gears of War sur **Windows** 

**PEOPLE CAN FLY Responsable chef de projet** Piotr Krzywonosiuk **Chef de projet**  Bartłomiej Miszkurka **Chef programmation** Tomek Jonarski **Chef programmation gameplay** Bartek Sokołowski **Infographiste en chef**  Andrzej Poznański **Programmeurs du moteur** Tomek Baran Juliusz Komenda Sebastian Kowalczyk Łukasz Migas Maciej Sawitus Rafał Wydra **Resp. conception niveaux** Woiciech Madry Michał Nowak

**Conception niveaux** Pawel Dudek Bartek Kmita Dariusz Korotkiewicz Rafał Mąka Krystian Stefański **Animateur en chef** Michał Hrydziuszko **Animateurs** Dominik Gruca Jakub Kisiel Tomasz Zawada **Concep. niveaux supplémentaires** Jacek Cetera Adrian Chmielarz Krzysztof Dolaś Michał Gryn Michał Kosieradzki Bartek Roch Andrzej Rudź Tomasz Strzałkowski **Assurance qualité** Daniel Lewandowski Krzysztof Cyngot **SOUS-TRAITANTS Infographie concept** John Wallin Liberto Thomas A. **Szakolczay Scénario et dialogues** Susan O'Connor **Musique** Kevin Riepl **Conception sonore** Jamey Scott **Direction casting voix** Chris Borders **Voix anglaises** John DiMaggio Carlos Ferro Lester 'Rasta' Speight Fred Tataciore Robin Atkin Downs Jamie Alcroft

Nan McNamara Carolyn Seymour Michael Gough Dee Baker Bruce DuBose **Orchestrateur/Chef d'orchestre** Tim Simonec **Sous-traitant musique** Simon James Music **Orchestre** Northwest Sinfonia **Psyonix Streamline Studios Services interactifs technicolor Audio technicolor Brainzoo**

**Production Producteur exécutif** Laura Fryer **Producteurs** Erika Carlson **Mike Forgey** Jason Pace **Conception Directeur conception** Tony Cox **Responsable conception** Aaron Nicholls **Concepteur en chef** Frank Klier **Infographie Directeur artistique en chef** Kevin Brown **Directeur artistique** Tim Dean **Conception du jeu Directeurs conception en chef** Chris Esaki Thomas Zuccotti **Directeur conception en chef** Josh Atkins **Test Responsable du groupe test** Greg B. Jones **Responsable test** Fred Norton **Ingénieurs conception logiciel test (ICLT) en chef** Chris Hind Jeff Nelson **ICLT** Diana Antczak Nathan Clemens Chris Henry Sajid Merchant Ferdinand Schober Scott Sedlickas **Stagiaire ICLT** Hemanshu Chawda **Ingénieurs conception logiciel (ICL)** Dan Price Mark Amos **Audio Directeur audio** Caesar Filori

**MICROSOFT**

R

**sonore**

**groupe**

**Marketing**

**en chef**

**Éditrice**

**Recherche**

**Corée**

**(ITL)**

**Révision**

**Remerciements**

**Responsable conception**  Ken Kato **Développement ventes Responsable ventes**  Todd Stevens **Responsable ventes** Brandon Morris **Responsable produit**  John Dongelmans **Responsable produit groupe global** Chris Lee **Responsable RP en chef** Charlie Scibetta **Expérience utilisateur Scénaristes** Joshua Ortega Eric Nylund Melanie Henry **Conception impression Chef conception** Chris Lassen **Concepteurs** Daniel Hailemariam **O** Aisling Concannon **o Ingénieurs recherche** Nick Hillyer Kevin Keeker **Localisation Responsable programme international** Virginia Spencer **Resp. programme** Kyoung Ho Han **Responsable groupe**  Ji Young Kim **Ingénieurs test logiciel**  Il Jin Park Sang Min Park o Jae Young Ryu o **Responsables loc. programme** Whi Young Yoon Soo Gyeong Jo o Ji Hoon Kim Yoon Hee Cho **o Taïwan Resp. programme** Cheng-Te Tony Lin **ITL** Andy Liu Jason Cheng **Chef projet localisation** Kay Wang **o Japon Responsable ICL** Yutaka Hasegawa **ICL** Takashi Sasaki **ITL** Fujiko Kawamura **Irlande Resp. programme** David Foster **Ingénierie** Paul Peacock **Test** Gary Smith **Audio** Steve Belton **Assistants test multijoueur Responsables ILCT** Craig Marshall Mark McAllister TJ Duez **Testeurs Andrew Brown ●** Brad Meine **•** Chris Jacobs **e** David Locke  $\bullet$ Eric Brown **e Eythan Beck**  $\bullet$ **Grayson** Nootenboom **●** Ian Savitski **●** Jason Houghton **o** Matt Antonellis **o** Michael McClain **• Pat Andrews •** Paul Orsborn **O** Robert Shearon **o** Sean Colbert  $\bullet$ Shane Davis **A** Shawn O'Donnell **o** Ted Lockwood **O** David Graham **•** Jack Seymour  $\bullet$ **Paul Noves ●** Sid Ramji **●** Chong Kim  $\bullet$ 

Joseph Ezell **●** Brishan Merrill-Brown **• Labo compatibilité & config. ILCT** Mike Grodin **Testeurs** Jon Volkman **e Kyle O'Brien ●** Morgan Mihai  $\bullet$ Simon Strand **O** Lewis Senff<sup>o</sup> **Service juridique Juristes** Don McGowan Elke Suber Andy VanArsdel **Resp. juridique** Sue Stickney **Conseillère jurid.** Maria Dellett **Conseiller jurid. associé** Dan Lear **Testeurs internes chez Epic** Roger Collum **•** Robert Flachofsky **●** John Liberto **o** Justin Hair **•** Tim Chidsey **●** Brett Holcomb **•** Ben Chaney **O** Jerry Gilland **•** John Mauney **•** Thurston Alexander-Smith **●** Josh Pearson **•** Brandon Murray **●** Jon Taylor  $\bullet$ Josh Keller  $\bullet$ Alex Conner **Communauté web MGS Responsable site** John Peoples **Éditeur**  Mark Diller **o Scénaristes**  Brannon Boren **•** Scott Kearney o **Concepteurs**  Matt Sokolowsky  $\bullet$ **Support technique** Ronn Mercer

Bonnie Ross Ziegler, Phil Spencer, Shane Kim, Jim Veevaert, Frank Pape, Nick Dimitrov, Ken Lobb, Alfred Tan, Dennis Reis, Craig Davison, Chris Di Cesare, Catherine Haller, Justin Kirby, Ted Nugent (inspirateur « Carreau en plein cœur »), Doug Banker, Tomoyuki Hoshi, Mikey Wetzel, Kiki Wolfkill, Guy Whitmore, Peter Connelly, Relja Markovic, Shanon Drone, Mike Burrows, Chee Chew, Rod Toll, Lonny McMichael, Aaron Khoo, Brian Moore, Yasmine Nelson, Lief Thompson, Dana Fos, Paige Williams, Laura Hamilton, Matt Whiting, David Holmes, Sean Jenkin, JoAnne Williams, Dave Pierot, Lev Chapelsky (Blindlight), Dawn Hershey, C.S.A. (Blindlight), Digital Domain, Inc. **Pour connaître l'équipe complète de** *Gears of War***, consultez le générique du logiciel.**

 **● Volt ● Excell ● Lux Group, Inc. ● Wise HR ● 104** 

James Schend **●**

### OPTIONS DU SUPPORT TECHNIQUE

**Ελλάδα** 801 500 3000 ή (30) 211 12 06 500<br>**Magyarország** +36(1)267-7846

**Argentina**  $(54)(11)$  4316-4664 www.microsoft.com/latam/soporte/<br> **Australia** 13.20.58 http://support.microsoft.com **Australia** 13 20 58 **http://support.microsoft.com**<br> **Brasil** 0800 888 4081 www.microsoft.com/brasil/su **Brasil 0800 888 4081 www.microsoft.com/brasil/suporte**<br>
Canada (877) 568-2495 bttp://www.microsoft.ca/support **Canada** (877) 568-2495<br> **Canada** (877) 568-2495 http://www.microsoft.ca/support<br>
Www.microsoft.com/austria/supp **Österreich** +43 (01) 50222 22 55 www.microsoft.com/austria/support **Belgique** +32 - 2-513-2268 http://support.microsoft.com<br> **België** 02-5133274 http://support.microsoft.com **België** 02-5133274 http://support.microsoft.com **Belgium** 02-5023432 http://support.microsoft.com<br>
Caribe 1-877-672-3842 www.microsoft.com/latam/so **Caribe** 1-877-672-3842 www.microsoft.com/latam/soporte/<br> **Centroamérica** (506) 298-2020 www.microsoft.com/latam/soporte/ **Centroamérica** (506) 298-2020 www.microsoft.com/latam/soporte/<br>Chile 800-330-6000 www.microsoft.com/latam/soporte/ **Chile** 800-330-6000 www.microsoft.com/latam/soporte/<br> **Colombia** (91) 524-0404 6 9800-5-10595 www.microsoft.com/latam/soporte/ **Colombia** (91) 524-0404 ó 9800-5-10595 www.microsoft.com/latam/soporte/<br>Česká Republika 841.300.300 www.microsoft.com/cze/support/ **Česká Republika** 841 300 300 www.microsoft.com/cze/support/ **Danmark** +45 44 89 01 11 www.microsoft.com/danmark/support<br> **Ecuador** (593) (2) 258 025 www.microsoft.com/latam/soporte/ Ecuador (593) (2) 258 025 www.microsoft.com/latam/soportel<br>
Suomi/Einland +358 (0) 9 525 502 500 www.microsoft.com/finland/supportel **Suomi/Finland** +358 (0) 9 525 502 500 www.microsoft.com/finland/support<br> **France** (33) (0) 825 827 829-0-1020# http://support.microsoft.com **France** (33) (0) 825 827 829-0-1020# http://support.microsoft.com<br> **Deutschland** +49 (0) 1805 / 67 22 55 http://support.microsoft.com **+49 (0) 1805 / 67 22 55 Magyarország** +36(1)267-7846 http://support.microsoft.com<br> **Ireland** (01) 706 5353 www.microsoft.com/ireland/s **Ireland** (01) 706 5353 www.microsoft.com/ireland/support<br> **Ireland** (11) 706 5353 www.microsoft.com/ireland/support<br> **Iralia** (+39) 02-70-398-398 **Italia** (+39) 02-70-398-398 www.microsoft.com/italy/support<br>
Luxembourg (EN) +32 2-5023432 http://support.microsoft.com **Luxembourg (EN)** +32 2-5023432<br> **Luxembourg (FR)** +32-2-513-2268 http://support.microsoft.com **Luxembourg (FR)** +32-2-513-2268 http://support.microsoft.com<br> **Luxemburg** +32.2-5133274 http://support.microsoft.com **Luxemburg** +32 2-5133274 http://support.microsoft.com México (52) (55) 267-2191 www.microsoft.com/latam/soporte/<br>
Nederland 020-5001005 http://www.microsoft.com/latam/soporte/ **Nederland** 020-5001005 http://www.microsoft.nl/support<br> **Netherlands** 020-5001053 http://www.microsoft.nl/support **Netherlands** 020-5001053 http://www.microsoft.nl/support<br> **New Zealand** (64) (9) 357-5575 www.microsoft.com/nz/support **New Zealand** (64) (9) 357-5575 www.microsoft.com/nz/support<br>
Norge +47 22 02 25 50 www.microsoft.com/norge/supp

microsoft@service.microsoft.de<br>http://support.microsoft.com **Norge** +47 22 02 25 50 www.microsoft.com/norge/support<br> **Panamá** (800) 506-0001 www.microsoft.com/latam/soporte/ **Panamá** (800) 506-0001 www.microsoft.com/latam/soporte/<br> **Perú** (51) (1) 215-5002 www.microsoft.com/latam/soporte/ **Perú** (51) (1) 215-5002 www.microsoft.com/latam/soporte/<br> **Polska** +48 22 5941999 http://support.microsoft.com Polska +48 22 5941999 http://support.microsoft.com<br> **Portugal** +351 808 223 242 http://www.microsoft.com/port **Portugal** +351 808 223 242 http://www.microsoft.com/portugal/suporte **Россия** 8 (800) 2008001 http://support.microsoft.com<br> **España** (902) 197 198 http://www.microsoft.com/spa **España** (902) 197 198 http://www.microsoft.com/spain/support<br>
Slovensko 0850 111 800 www.microsoft.com/slovakia/support/ **Slovensko** 0850 111 300<br>
Sverige +46 (0) 8-752 09 29 www.microsoft.com/sverige/support/<br>
www.microsoft.com/sverige/support **Sverige** +46 (0) 8-752 09 29 www.microsoft.com/sverige/support<br> **Schweiz** 0848 802 255 http://support.microsoft.com **Schweiz** 0848 802 255 http://support.microsoft.com<br>
Suisse 0848 800 255 http://support.microsoft.com **Suisse 0848 800 255 http://support.microsoft.com**<br> **Svizzera** 0848 801 255 http://support.microsoft.com **Svizzera** 0848 801 255 http://support.microsoft.com<br>
0870 60 10 100<br>
MANU microsoft.com/uk/support.microsoft.com **UK** 0870 60 10 100 www.microsoft.com/uk/support<br>
Uruguay (598) (2) 916-4445 www.microsoft.com/latam/sopo **Uruguay** (598) (2) 916-4445 www.microsoft.com/latam/soporte/

www.microsoft.com/latam/soporte/

Pour toutes nos offres d'assistance, visitez le site **http://support.microsoft.com/** . **Sur ces sites Web, vous pouvez :**

- lire les conditions générales de support concernant votre produit,
- consulter les articles de la Base de connaissances de Microsoft qui répondent à des problèmes spécifiques,
- soumettre votre problème et le résoudre avec un professionnel du support Microsoft sur Internet.

**Dans le monde entier :** l'assistance hors des États-Unis et du Canada varie selon les pays. Pour connaître votre interlocuteur régional, consultez la page **http://support.microsoft.com/ international.aspx**. S'il n'existe aucune filiale Microsoft dans votre pays ou dans votre région, veuillez contacter le vendeur auprès duquel vous avez acheté votre produit Microsoft.

**Conditions :** les services de support Microsoft sont soumis aux tarifs applicables du moment ainsi qu'aux termes et aux conditions pouvant faire l'objet de modifications sans préavis.

#### www.GEARSOFWAR.com

<sup>32</sup> <sup>33</sup> Les informations contenues dans ce document, y compris les références à des URL ou à d'autres sites Web Internet, peuvent faire l'objet de modifications sans préavis. Sauf mention contraire, les noms de sociétés, les organisations, les produits, les noms de domaines, les adresses emails, les logos, les personnes, les lieux et les événements décrits dans ce document sont fictifs et toute ressemblance à une société, une organisation, un produit, un nom de domaine, une adresse e-mail, un logo, une personne, un lieu ou un événement réels ne serait que pure coïncidence. Il incombe à l'utilisateur de respecter toutes les lois applicables en matière de droits d'auteur. Sans limitation des droits issus des droits d'auteur, aucune partie de ce document ne peut être reproduite, stockée ou incluse dans un système de récupération de données, voire transmise à quelque fin ou par quelque moyen que ce soit (électronique, mécanique, photocopie, enregistrement ou autre) sans l'autorisation expresse et écrite de Microsoft Corporation.

Les produits mentionnés dans ce document peuvent faire l'objet de brevets, de dépôts de brevets en cours, de marques, de droits d'auteur Microsoft et Epic Games. Sauf stipulation expresse contraire d'un contrat de licence écrit de Microsoft et Epic Games, la remise de ce document n'a pas pour effet de vous concéder une licence sur ces brevets, marques, droits d'auteur ou autres droits de propriété<br>intellectuelle

Les noms de sociétés et de produits mentionnés dans ce document appartiennent à leurs propriétaires respectifs.

La copie, l'ingénierie à rebours, la transmission, la présentation en public, la location, la facturation de l'utilisation ainsi que le contournement de la protection contre la copie sont strictement interdits.

© & @ 1998-2007 Epic Games, Inc. Tous droits réservés. Gears of War, le crâne écarlate ( Crimson Omen), Unreal et le logo d' Epic Games sont soit des marques d' Epic Games, Inc., soit des marques déposées d' Epic Games, Inc. aux États-Unis d' Amérique et/ou dans

d'autres pays.<br>Microsoft, le logo Microsoft Game Studios, Windows, Windows Live, Windows NT, Windows Vista, le logo du bouton Démarrer de Windows Vista, Xbox 360 et Xbox LI V E sont des marques de Microsoft Corporation.

Ce produit inclut Zlib-Copyright © 1995-2004 Jean-Loup Gailly et Mark Adler ; Ogg Vorbis libs—© 2007, Xiph. Org Foundation ; ConvexDecomposition-Copyright © 2004 Open Dynamics Framework Group, www. physicstools.org, Tous droits réservés.

Produit sous licence de Dolby Laboratories.

Utilise Bink Video. Copyright © 1997-2007 par RAD Game Tools, Inc.

Ce produit inclut un code sous licence de NVIDIA. © 2007 NVIDI Corporation, NVIDIA, le logo NVIDIA et The way it's meant to be played sont des marques déposées de NVIDIA Corporation. Tous droits réservés.

REMAR QUE : GEARS OF WAR utilise certaines des meilleures techniques de rendu actuelles. Le jeu a été principalement développé et testé sur des cartes graphiques NVIDIA® GeForce® 6 Series, 7 Series et 8 Series; l'expérience de jeu sera optimale sur des cartes 8 Series. Sur une version GeForce 8600 (ou supérieure), vous pouvez paramétrer toutes les fonctions d'effets spéciaux à des résolutions maximales.

Ce logiciel, les personnages, les illustrations, les marques et tous les autres droits de propriété intellectuelle applicables à ce jeu sont protégés par la loi relative au droit d'auteur et par les conventions internationales. GEARS OF WAR est le produit d'efforts menés par des personnes qui gagnent leur vie grâce à son utilisation légale sous licence. Toute utilisation, copie ou distribution non autorisée de ce jeu, qu'elle soit partielle ou totale, est strictement interdite. Toute personne ne respectant pas ces dispositions se rendra coupable du délit de contrefaçon et sera passible des sanctions pénales prévues par la loi.